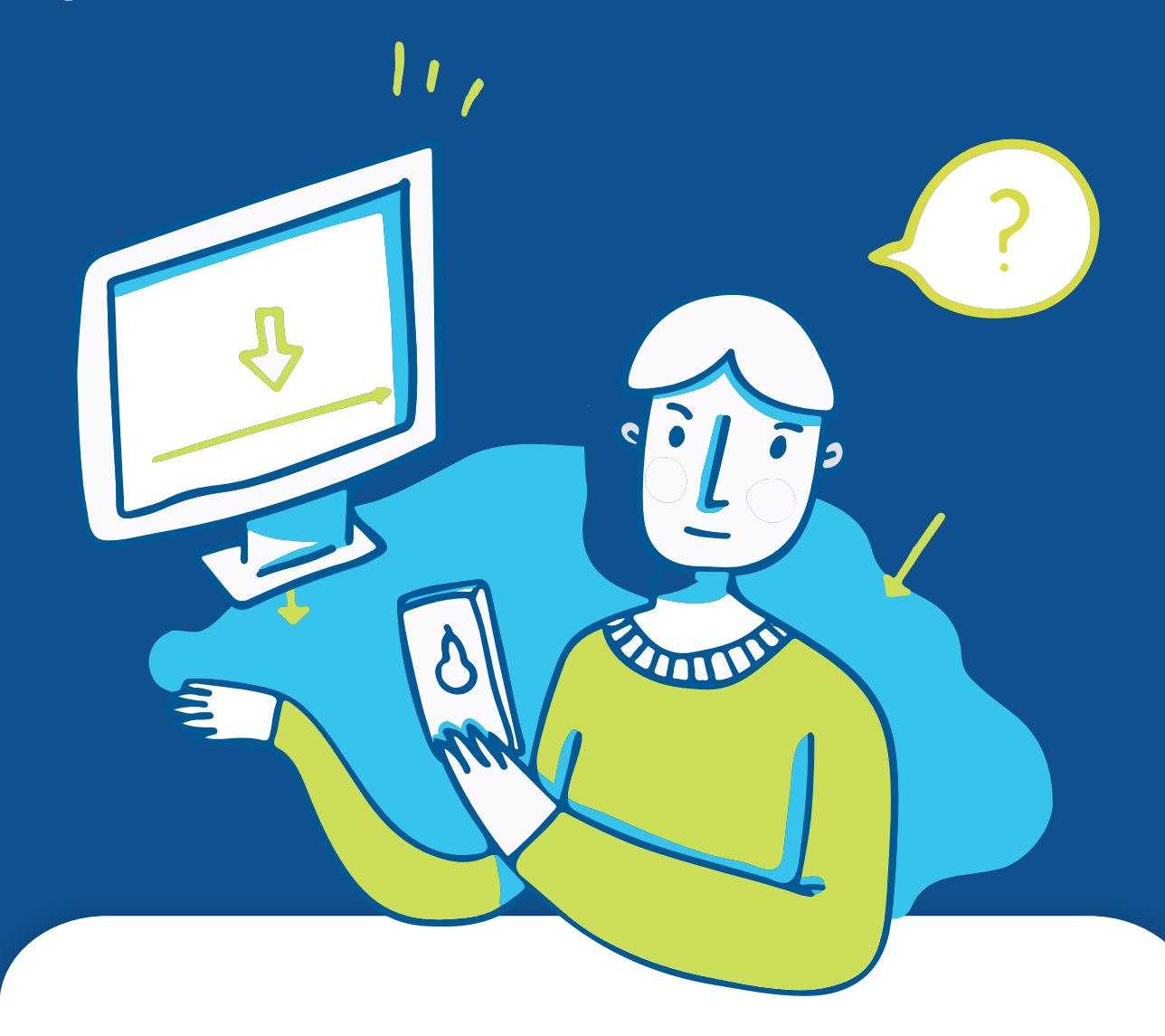

# **Продажи в переписке**

**Как убеждать в мессенджерах и социальных сетях**

> Совместный проект Виталия Говорухина и Битрикс24

### **Вот 3 причины освоить технологию убеждения в переписке:**

Получать лиды с целевого действия «написать в WhatsApp» гораздо дешевле, чем заявки с сайта или звонок.

Если вы нашли свою аудиторию в Instagram, то технология убеждения в тексте поможет легко превращать обращения в директ в оплаты. **2**

Если ваши клиенты всё меньше хотят общаться по телефону — надо включать мессенджеры. **3**

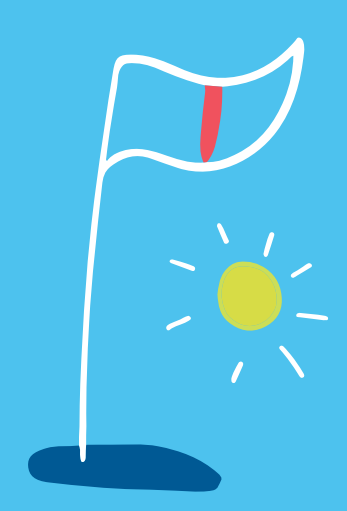

**1**

**Мессенджеры и чаты — это самый актуальный формат продаж. Нельзя просто игнорировать их существование — нужно начинать продавать и там!**

### **А МЫ ПОМОЖЕМ ВЫЖАТЬ ИЗ ЭТОГО КАНАЛА МАКСИМУМ!**

Начнём с азов — а в чем разница? Чем продажи в мессенджерах отличаются от классических продаж?

### **Об авторах**

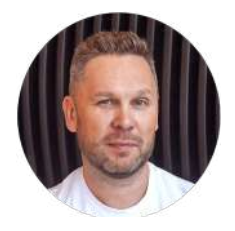

### Юрий Николаев Директор по продажам «1С-Битрикс».

Эксперт рынка CRM, опыт в сфере продаж — 22 года.

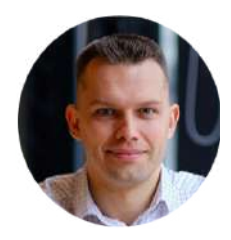

### Виталий Говорухин

### Консультант. Маркетолог. Продавец.

В маркетинге и продажах с 2011 года. С 2015 года развиваю тему продаж в переписке, описывая свой опыт.

Все методики и техники в этом материале мы будем рассматривать на примере использования «Битрикс24» — бесплатного сервиса для ведения бизнеса и организации продаж.

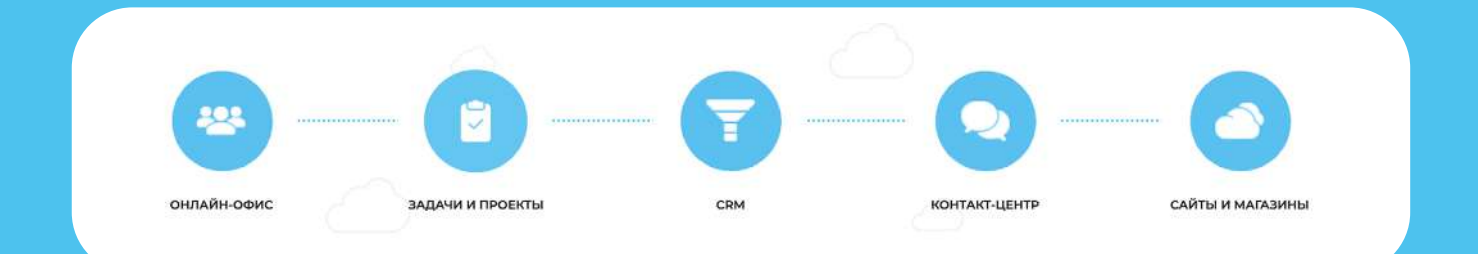

**Уже 7 000 000 компаний**  зарегистрировано в Битрикс24 попробуйте и вы!

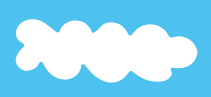

НАЧНИТЕ ПРЯМО СЕЙЧАС,

Это бесплатно. Вы сможете сразу внедрить все описываемые методики и продавать больше.

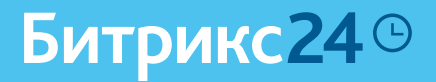

## **Содержание**

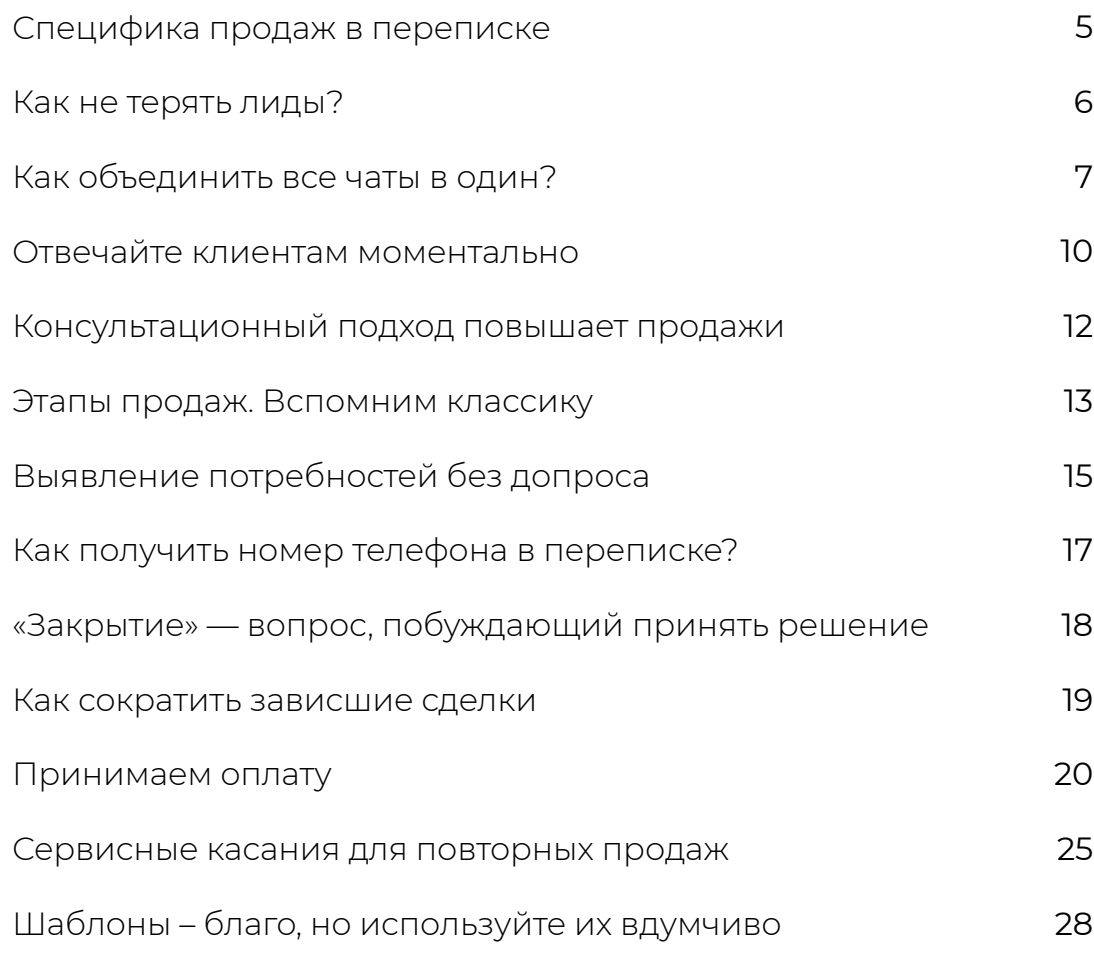

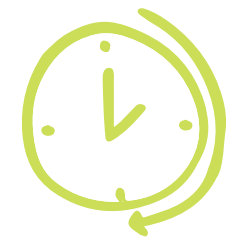

## **Специфика продаж в переписке**

Когда речь заходит о продажах в переписке, продавцы часто ждут волшебных фраз, которые будут 100 % работать. Я рекомендую начать с переосмысления подхода:

#### «Режим диспетчера» → продающая коммуникация

В «режиме диспетчера» мы просто отвечаем на вопросы клиента или скидываем ссылку на карточку товара интернет-магазина, не управляя диалогом и не пытаясь перевести диалог на следующий этап (оформленная корзина, оплаченный счет).

В переписке должны действовать все те же фундаментальные принципы продаж, которым много десятков или даже сотен лет. Каждый успешный продавец знает, как они работают. Вот они:

- Установи контакт
- Выяви потребность
- Сделай предложение
- Задай вопрос, побуждающий принять решение
- Обсуди вопросы/сомнения
- Сделай повторные касания, если человек не готов купить прямо сейчас.

Все про это слышали тысячу раз, но часто операторы чатов разговаривают с клиентом так:

*– Здравствуйте! Хочу купить пару футболок и джинсы. Скажите, вы доставляете в город? – Да мы доставляем. – Скажите, у вас есть [название товара] в наличии? – Да, есть, вот ссылка.*

#### Всё!

Нет фиксации контактов покупателя, его не ведут к оформлению корзины и оплаты. Это значит, что покупки будут только от самых горячих потенциальных клиентов, у которых есть жгучая мотивация купить.

Признайтесь себе: вас тоже раздражает, когда магазины общаются с вами подобным образом!

Точка роста выручки — более внимательная отработка клиентов в менее горячих диалогах.

### **Как не терять лиды?**

Чтобы извлечь больше результатов из переписок с клиентами, нужно начать с себя и поработать с собственной картиной мира.

В некоторых проектах до сих пор считается: заявка с сайта или входящий звонок требуют внимания, а на вопрос в группе ВКонтакте или в Инстаграме «Сколько стоит?» можно просто назвать цену и забыть. Вместо уточнения потребностей, системной работы и перетаскивания лида по этапам продаж.

#### Почему так происходит? Что я слышал от разных продавцов:

- «В чате пишут нецелевые клиенты» **1**
- «Это конкуренты пробивают цены» **2**
- «У меня нет времени на ответы в соцсетях» **3**

«Я весь день ездил по встречам» **4**

Я всем всё написал (на самом деле одни отписки, вместо продающего диалога). **5**

#### После ревизии таких чатов получается:

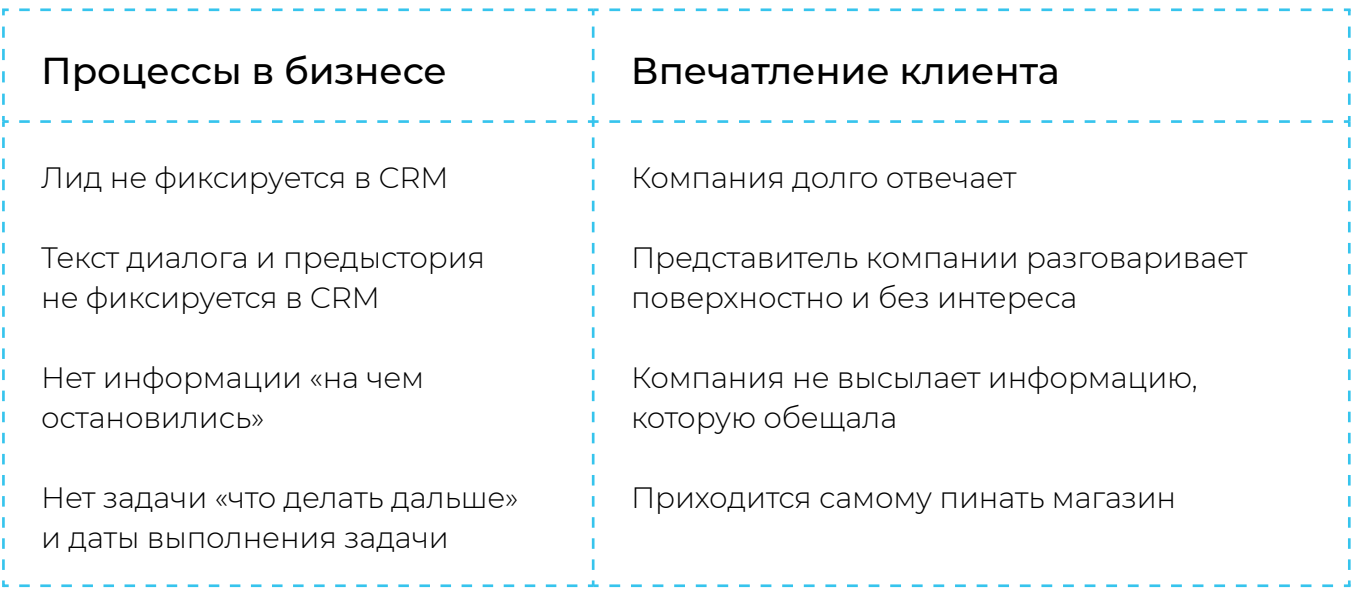

Рекомендую относиться к каждому запросу в мессенджере или соцсети, как к теплому лиду, который может стать клиентом, если его качественно отработать. Безусловно, 100%-ной конверсии быть не может, но профи управляет вероятностями!

### **Как объединить все чаты в один?**

Все обращения и заказы надо держать в одном месте. Раньше продавцы записывали всех клиентов в специальный толстый журнал с кожаной обложкой, а позже — в электронные таблицы. Сейчас такой способ малоэффективен.

Сейчас функцию хранения всех обращений и заказов несёт CRM — современная онлайн-версия такого журнала. Она есть в «Битрикс24» и вы можете получить ее бесплатно.

Все соцсети, мессенджеры, чат на сайте, а также Яндекс.Диалоги и Авито-чат необходимо подключить к CRM.

Это удобно — отвечать всем клиентом можно из «одного окна». Больше не придется держать открытыми 15 разных вкладок и приложений.

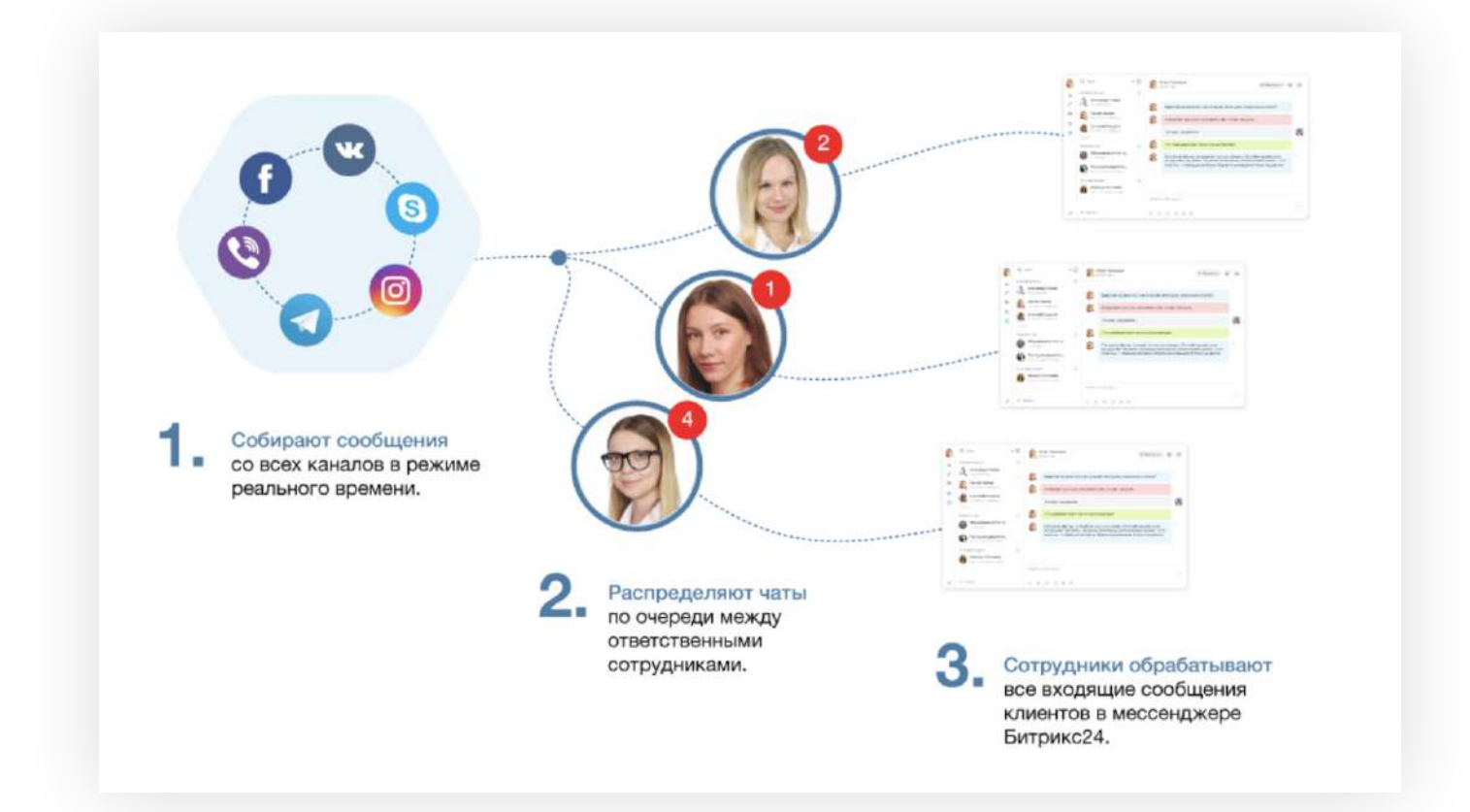

Сообщения из Telegram, WhatsApp, VK, Facebook и других сервисов будут приходить в CRM и распределяться между менеджерами по правилам очереди.

Из каждого диалога автоматически создастся сделка, а вся история переписки сохранится. Ни одно обращение не будет пропущено, а скорость ответа возрастет. Если вам нужно будет в какой-то момент вернуться к переписке и уточнить что-нибудь — пожалуйста!

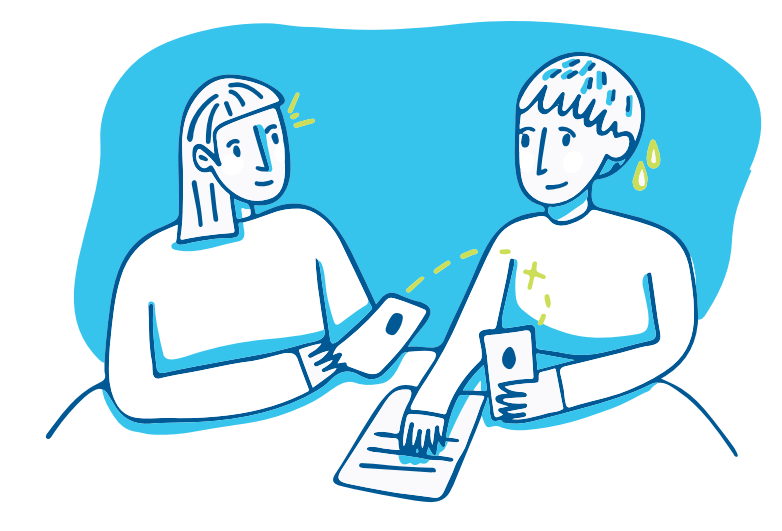

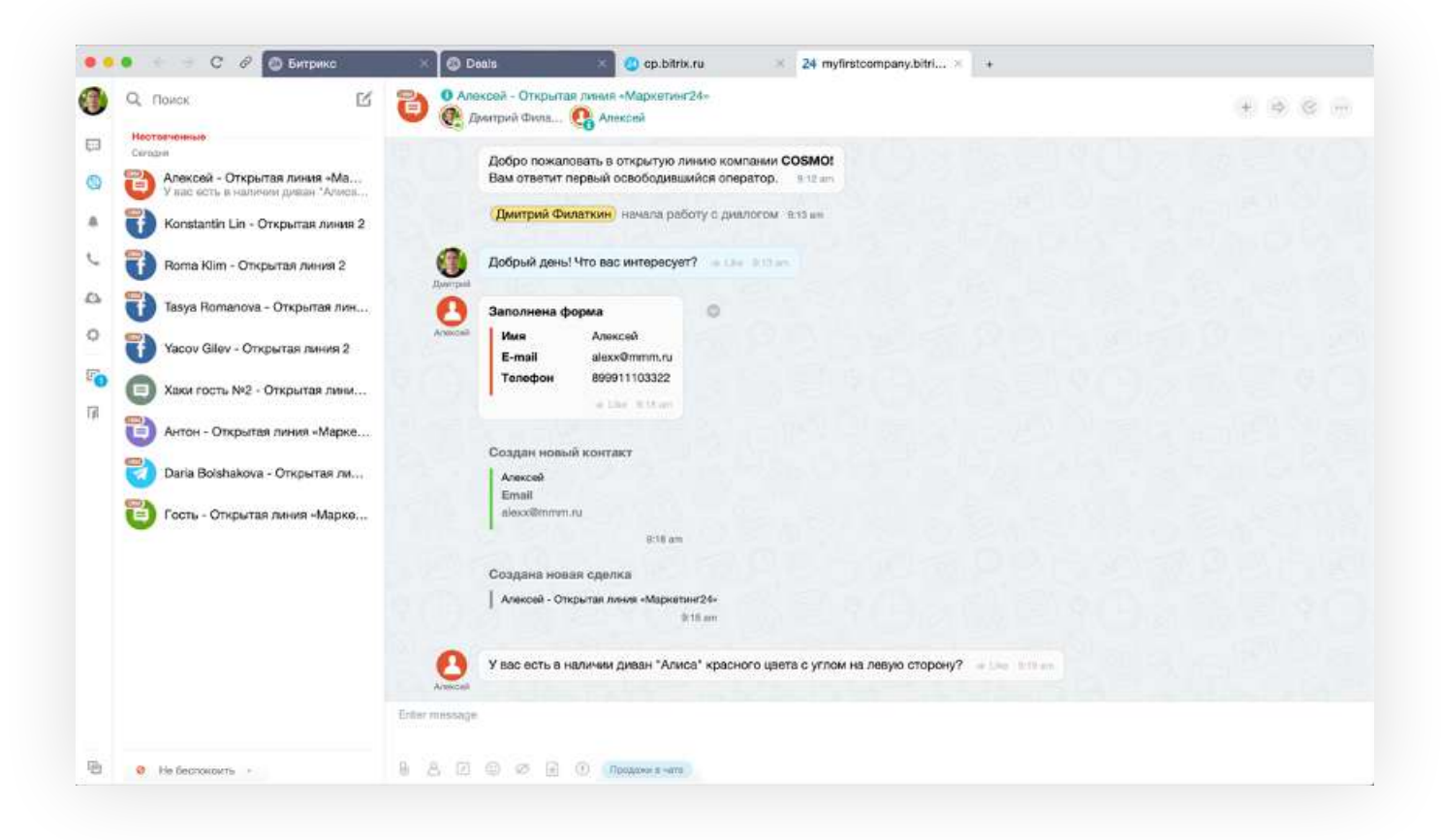

Даже если вы не за компьютером, вы всегда сможете ответить с [мобильного приложения](https://www.bitrix24.ru/apps/mobile-and-desktop-apps.php). Уведомления и напоминания не дадут вам пропустить ни одного сообщения и забыть написать клиенту в ответ.

### Подключить каналы связи к CRM очень просто:

- [Зарегистрируйтесь](https://auth2.bitrix24.net/create/?user_lang=ru&client_id=site.53889571c72cf8.19427820&ga=GA1.2.1330929117.1576143992&bx_utm_source=1c-bitrix.ru&bx_utm_medium=menu&bx_utm_campaign=top&menu_preset=crm) в Битрикс24. Это бесплатно **1**
	- Перейдите в раздел Контакт-центр из левого меню **2**
		- Нажмите на иконку соцсети или мессенджера, который вы хотите подключить **3**
		- Следуйте инструкции, которая перед вами появится **4**

Подробнее о подключении каналов связи можно прочитать на [странице поддержки,](https://helpdesk.bitrix24.ru/open/7872935/) или посмотреть в [записи вебинара](https://www.youtube.com/watch?time_continue=2&v=-C0n3kIpFYg&feature=emb_logo).

### **Отвечайте клиентам моментально**

С каждым годом возрастает информационный шум и скорость жизни. Смартфоны работают все быстрее, альтернативных предложений все больше, медленный процесс продаж раздражает все сильнее. Клиенты ожидают высочайшей скорости на первичный запрос и скорости отработки всех этапов продаж. Проиграть сделку можно уже на этапе первого отклика.

Типовой сценарий: клиент раскидал запросы в 5 компаний. Самая быстрая и получила заказ, хотя у вас товар мог стоить меньше. Обидно!

Процесс продаж влияет на восприятие ценности товара/ компании. «Если они сейчас долго отвечают, наверняка и доставка работает несистемно. Не буду брать», – думает клиент. И он часто прав!

Стремитесь к моментальной отработке первичного обращения в чатах в рабочее время и настройте корректные автоответы и фиксацию контактов ночью или в выходные.

#### Как это сделать?

- В разделе Контакт-центр, выберите любую соцсеть или мессенджер **1**
- В открывшемся слайдере найдите пункт Открытая линия и нажмите настроить **2**
- Перейдите в раздел Автоматические действия. Напишите текст, который CRM будет отправлять в ответ на первое обращение клиента **3**

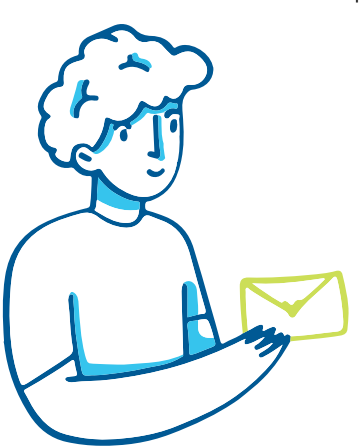

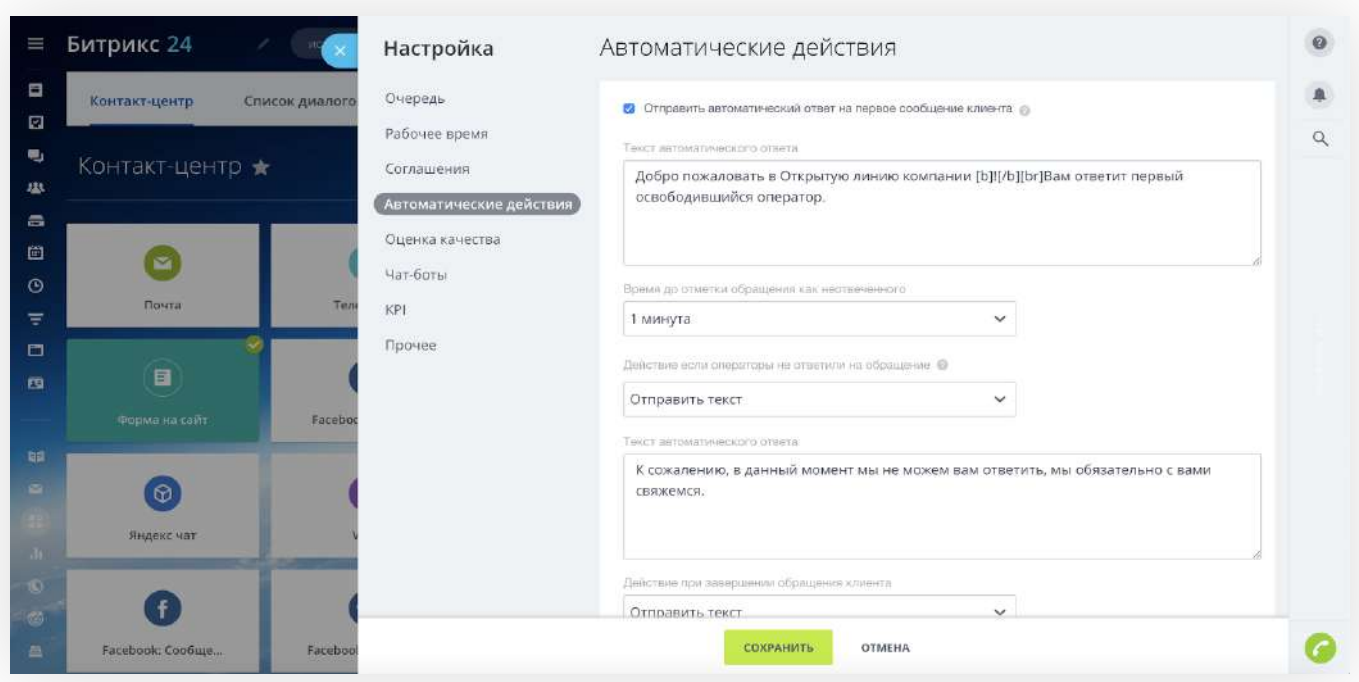

Теперь если менеджер в течение какого-то определенного времени так и не ответит, клиенту будет отправлено уведомление с извинениями.

Перейдите в раздел Рабочее время. Здесь вы сможете указать, в какое время ваши сотрудники будут отвечать на обращения. **4**

> Если клиент напишет вне рабочего времени, ему будет отправлено уведомление. Это намного лучше, чем если вопрос клиента просто повиснет в воздухе без ответа.

Подробнее о настройке Открытой линии можно посмотреть на [странице поддержки](https://helpdesk.bitrix24.ru/open/2448369/).

[Настроив аналитику](https://helpdesk.bitrix24.ru/open/7357099/) по параметру «скорость первичного ответа», вы можете увидеть много интересной информации в бизнеспроцессах вашей компании.

Для этого в разделе Контакт-центр перейдите на вкладку Статистика диалогов. Здесь автоматически собирается аналитика по работе с обращениями: нагрузка на каждый канал, средняя скорость ответа, процент довольных клиентов, а также эффективность работы каждого менеджера.

Сразу понятно, кто из сотрудников лучше справляется. Можно начать убирать слабые места и прокачивать сильные.

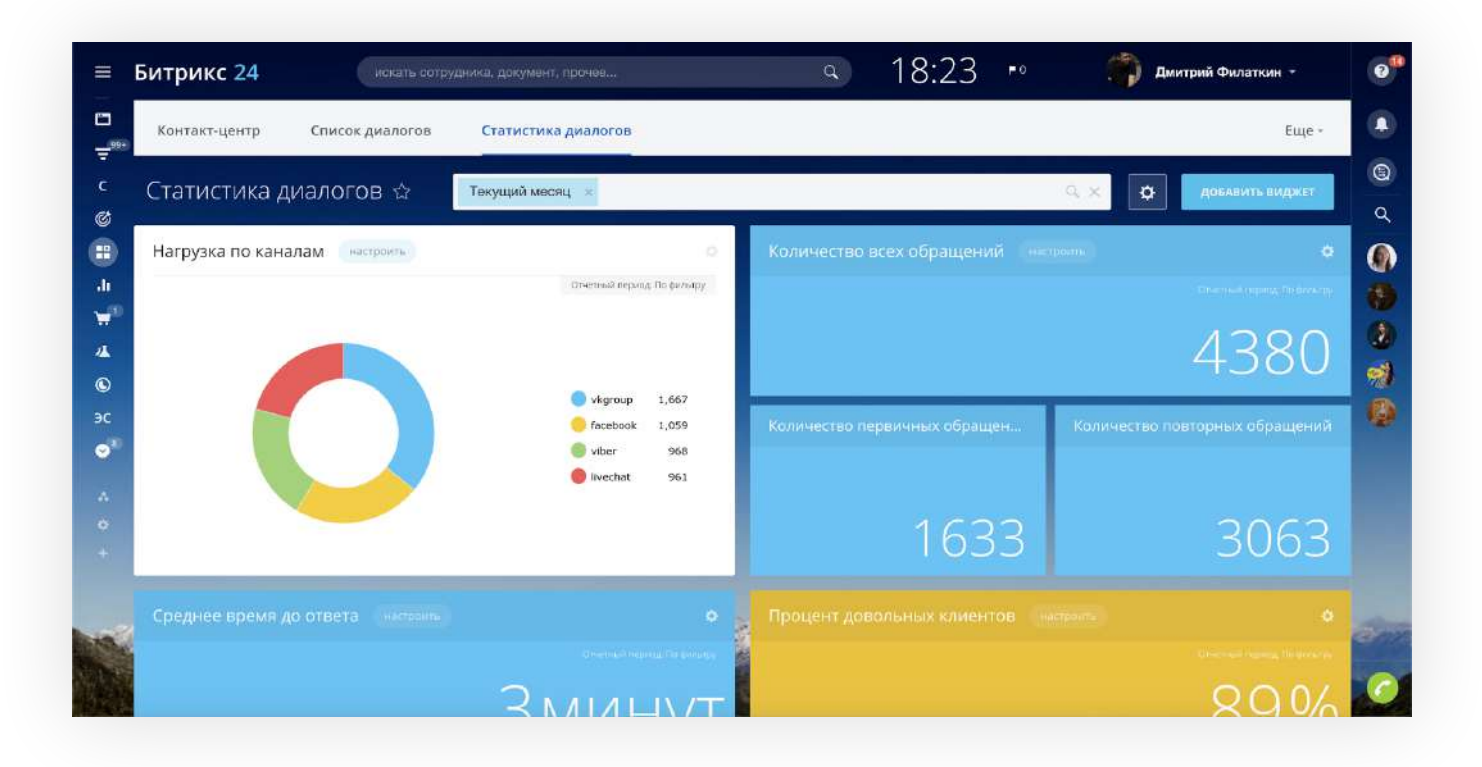

## **Консультационный подход повышает продажи**

Один из барьеров покупок — страх сделать неправильный выбор. Профессиональный продавец использует его для выстраивания консультационного подхода к коммуникации вместо транзакционного.

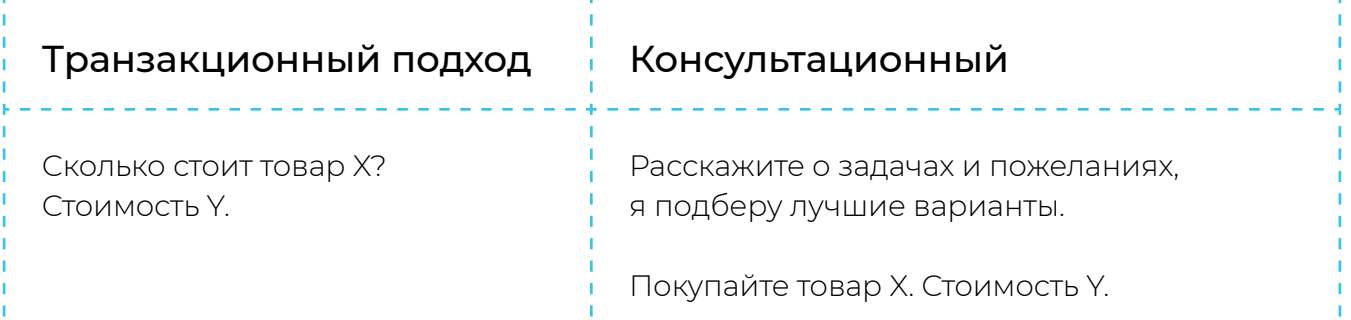

Консультационный подход позволяет делать более персонализированную презентацию, понимая потребности клиента. Он вызывает доверие к продавцу и дает возможность делать допродажи.

Когда я работал в интернет-магазине музыкальных инструментов, там было шесть сегментов целевой аудитории, три из которых могут сделать некорректный выбор, если их не направит консультант.

Пример захода в выявление потребности:

*– Сколько стоит электрогитара?*

*– Есть разные модели: от 7 000 до 1 500 000 рублей. Расскажите о вашем опыте и задачах (хобби, запись в студии, подарок), и я подберу хорошие варианты, которые вам понравятся.*

## **Этапы продаж. Вспомним классику**

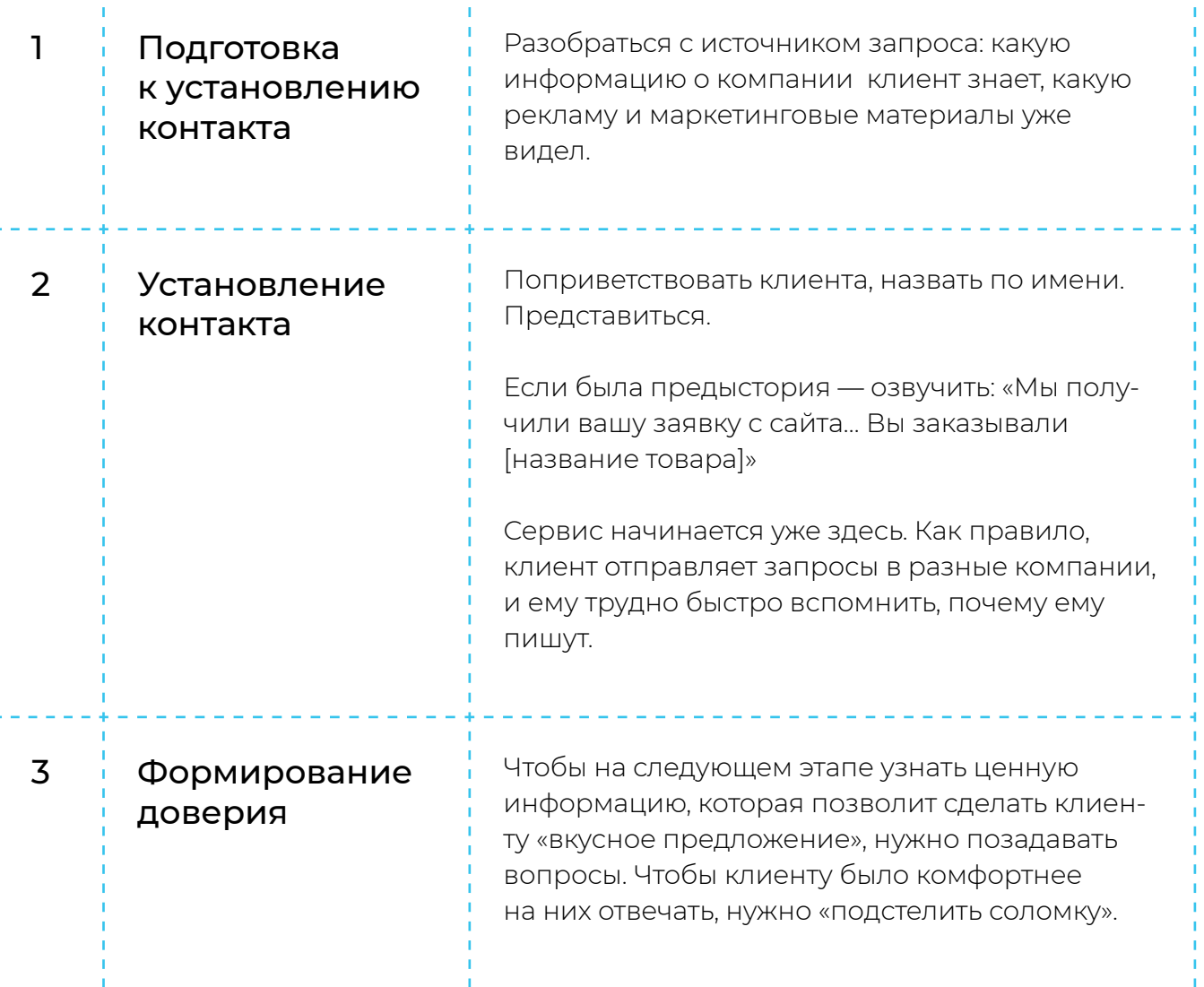

13

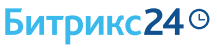

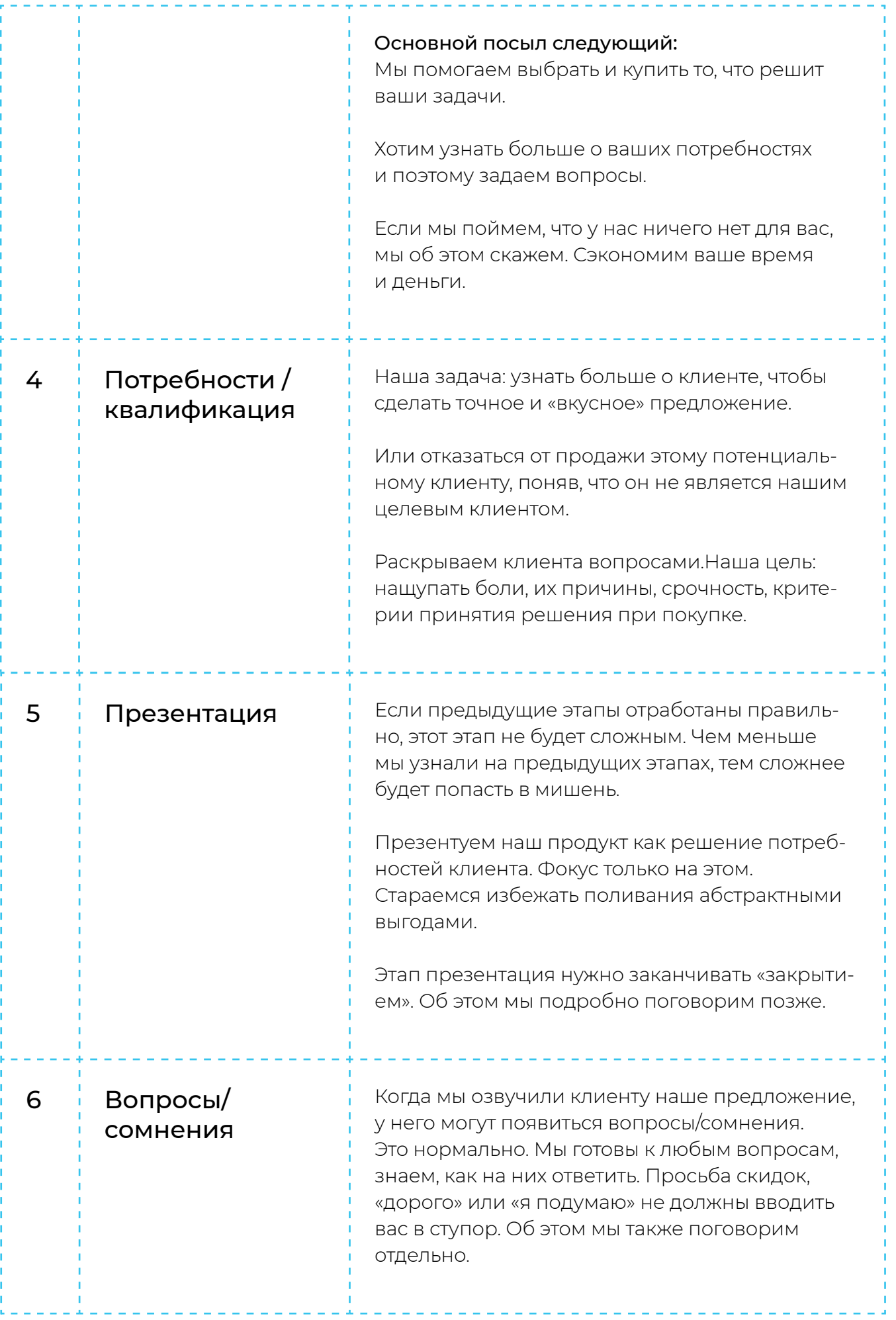

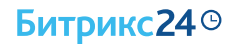

По опыту, сильнее всего в переписке проседает этап «выявление потребностей». Из-за их недостаточного понимания потребностей презентация получается «смазанной» и вызывает больше возражений, чем могло бы быть.

## **Выявление потребностей без допроса**

Иногда нужно задать клиенту достаточно много вопросов, чтобы понять — а что он ДЕЙСТВИТЕЛЬНО хочет получить.

Если вывалить все вопросы сразу, в первых сообщениях, человека это загрузит, и он закроется. Никто не любит допросы. Заботу и интерес — да, допросы — нет.

Что делать? Вытаскивать информацию кусочками.

#### Пример модели:

Наш вопрос • Ответ клиента • Комплимент Кусочек презентации о продукте через выгоду, заточенную под клиента Социальное доказательство Следующий вопрос.

Если пройтись по выявлению потребностей таким образом, нам будет понятно, как презентовать. И дальше примерно так:

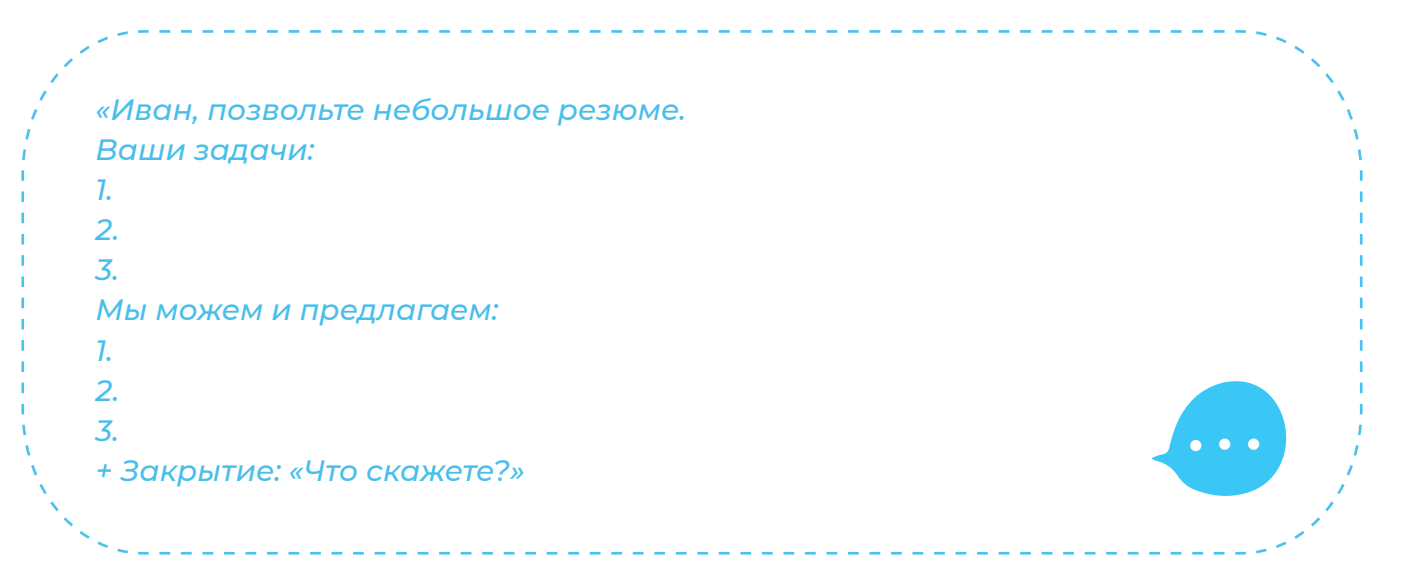

Проверьте, нет ли у вас «допросов» в переписке, которые раздражают клиента, а вам мешают получить больше продаж.

Для этого перейдите в CRM и найдите вкладку Сделки. Здесь вы сможете посмотреть всю историю работы с каждым клиентом и сделкой, в том числе и записи разговоров.

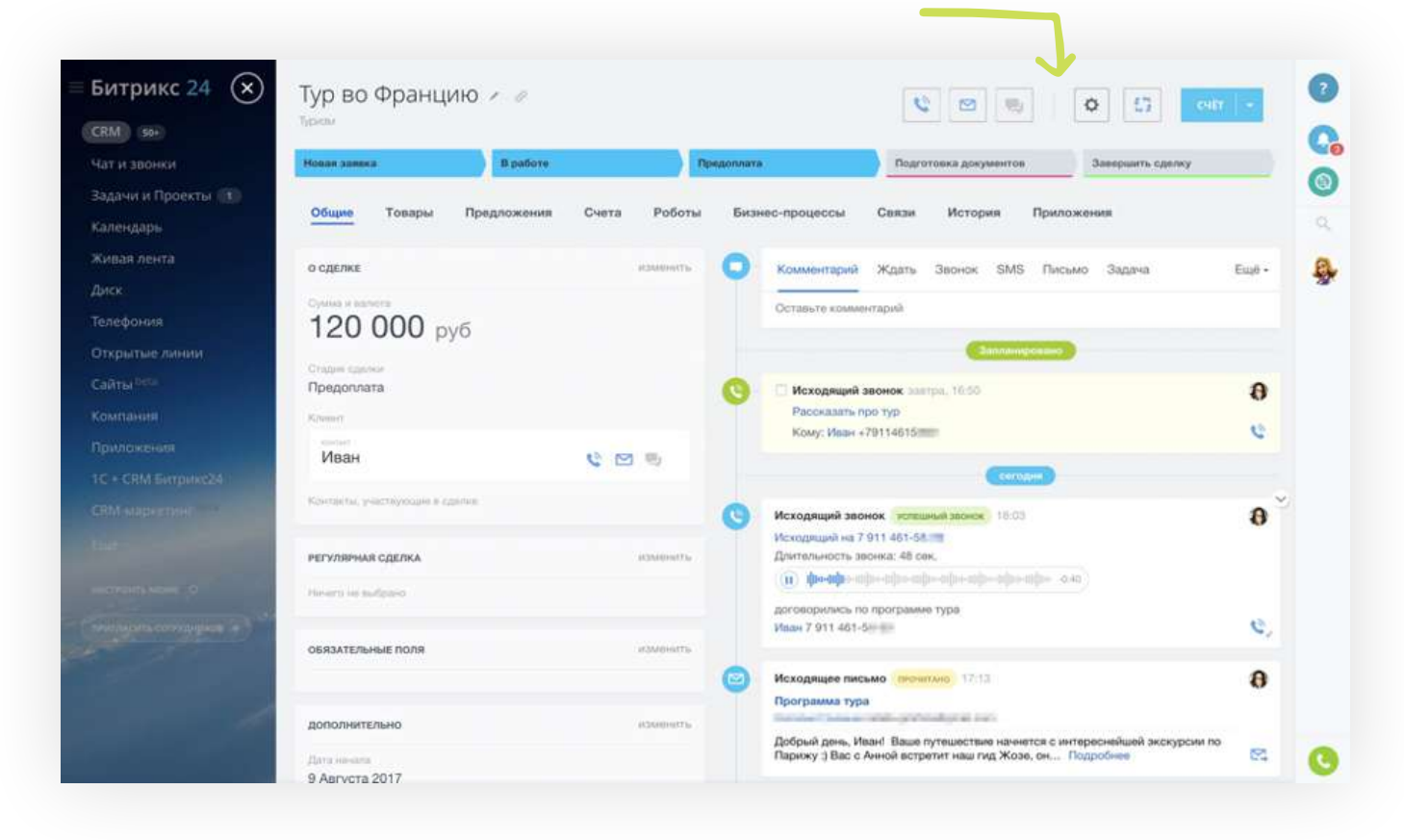

Следите за тем, чтобы менеджеры общались с клиентами только через CRM. Если они продолжат отвечать на сообщения из собственных аккаунтов, получить записи для анализа будет проблематично.

Разбирайте вместе с менеджерами их переписки, избавляйтесь от слабых мест, а сильные фиксируйте в скриптах для будущих диалогов.

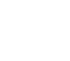

16

#### Нюансы презентации в переписке

Длинную мысль разбивайте на абзацы. Если вы отправляете клиенту маркетинговые материалы, убедитесь, что они хорошо читаются с мобильного телефона.

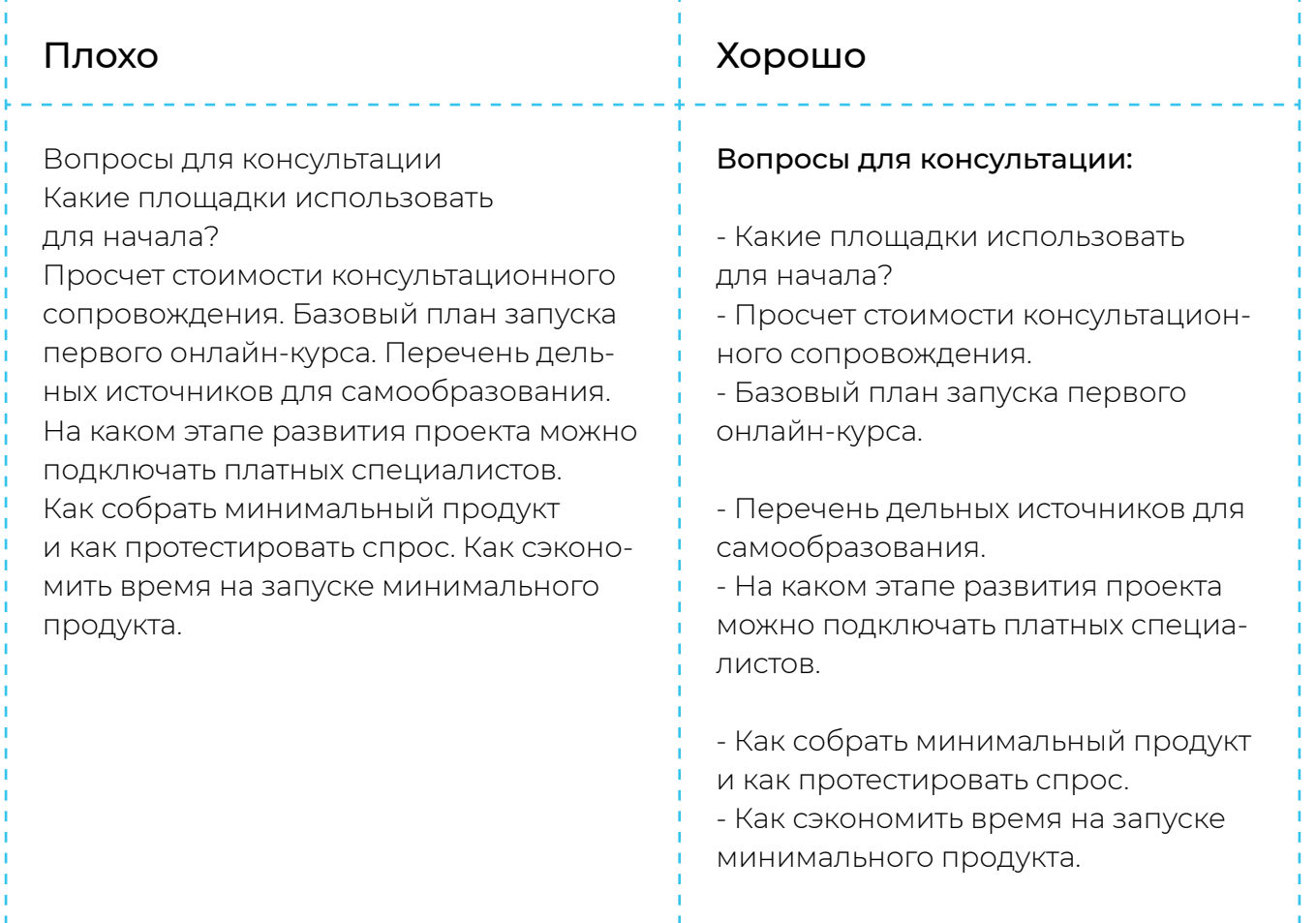

### **Как получить номер телефона в переписке?**

Если мы просим номер шаблонной фразой «Оставьте свой номер для подробной консультации» — ничего не выйдет! Никто не любит подробные консультации и назойливые звонки. Надо объяснить, что звонок принесет клиенту выгоду:

*«По телефону я точнее пойму ваши пожелания, выясню у вас диапазон бюджета и озвучу вам предложение. Напишите номер. Ок?»*

> Разжуйте, что будет проходить в этом телефонном разговоре. Это закрывает потребность в консультации. Вы объясните клиенту, что зададите такие-то вопросы и всё, а потом он сможет подумать. Так вы снимете страх, что по телефону будете жестко продавать, чтобы ему не страшно было передать вам номер телефона. Потому что у нас у всех в голове засело: если я оставляю номер, то я соглашаюсь купить.

> Вы как менеджер должны предвосхитить этот страх, аккуратно расписать, зачем вам нужен телефон — человек с удовольствием его даст. Это честно!

### **«Закрытие» — вопрос, побуждающий принять решение**

Работает на любом этапе переговоров. Особенно актуален после презентации:

*– Я предлагаю оформить заказ. Что скажете? – Я предлагаю оплатить оформленную корзину и получить заказ на руки через 5 дней. Как смотрите? – Я предлагаю коротко созвониться, чтобы я более точно зафиксировал ваши требования к поставки, как вам?*

> Подсмотрено у Евгения Жигилия, рекомендую его книгу «Мастер аргумента».

### **Как сократить зависшие сделки**

Окей, вы научилиь правильно подводить клиента к покупке. Но некоторые сделки продолжают зависать — клиент не может принять решение, тянет с оплатой. Одна из причин зависших сделок — отсутствие ритмичных действий. Сфокусироваться помогает примитивная таблица такого вида:

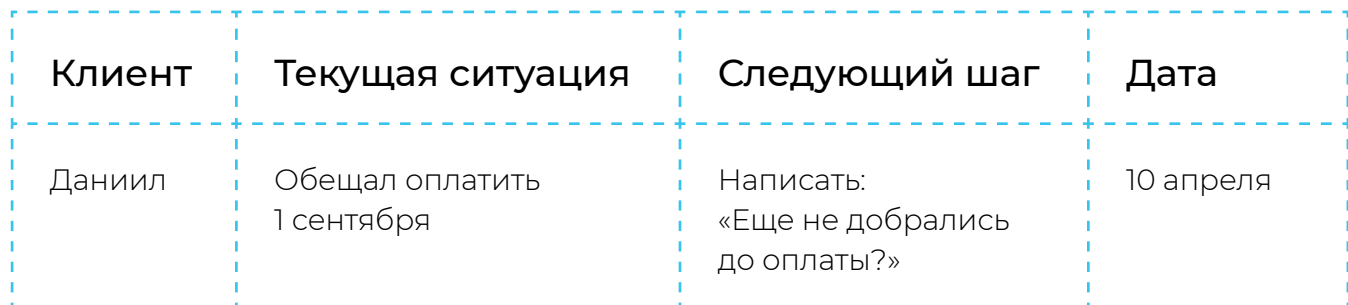

[Настройте в CRM](https://helpdesk.bitrix24.ru/open/6560471/) соответствующим образом поля и двигайте сделку, пока она не в отказе или успешно не реализована. Это поможет увидеть полную картину по продажам: сколько сделок в работе, на какой стадии, кто ими занимается, сколько денег вы сможете получить, а также где недоработали и где есть потенциал для роста продаж.

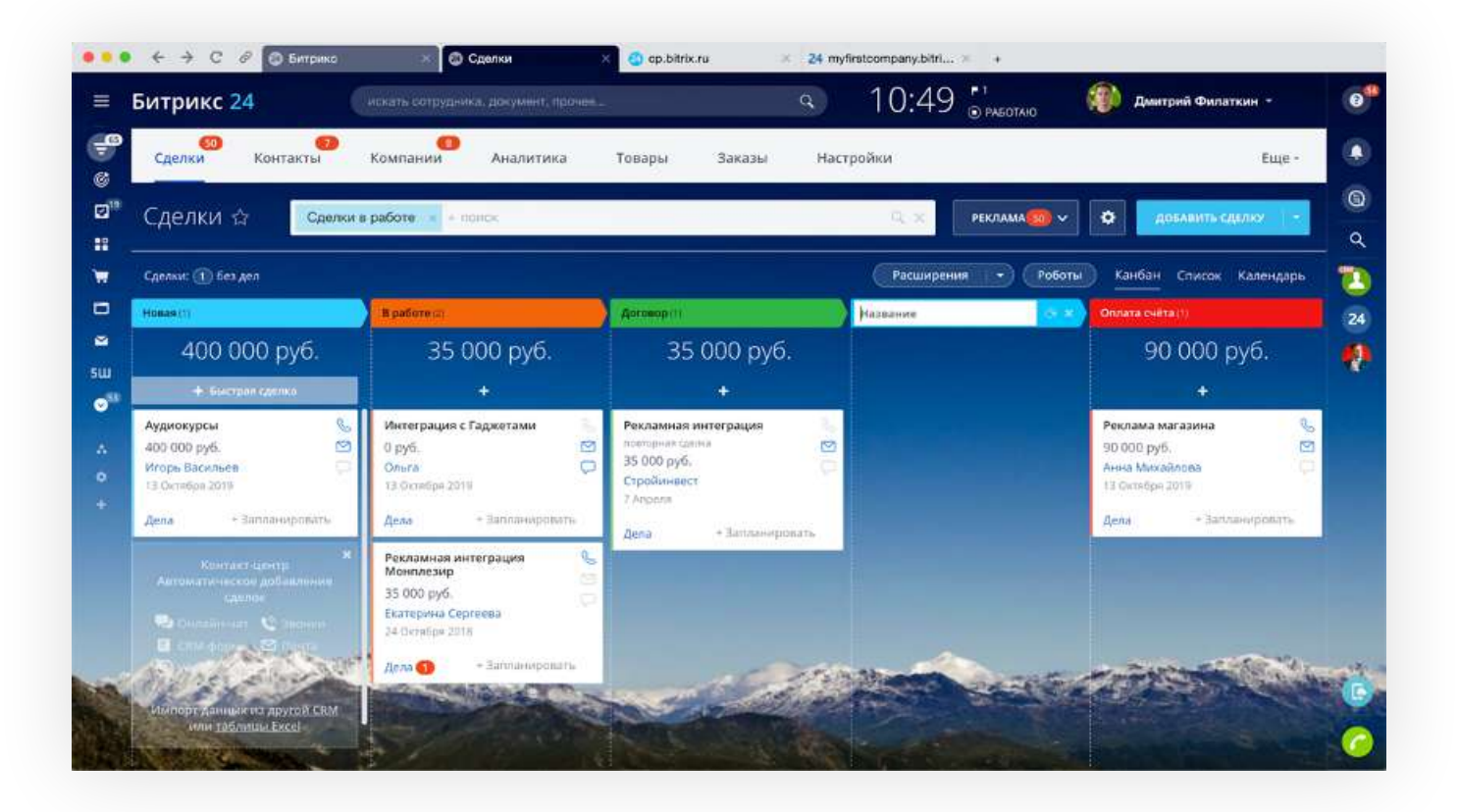

- Перейдите в раздел CRM во вкладку [Сделки](https://helpdesk.bitrix24.ru/open/4773569/) **1**
- Нажмите на + рядом с любой стадией, чтобы создать новую. Или на перо, чтобы отредактировать текущую. Стадии можно менять местами **2**
	- Двигайте сделки со стадии на стадию простым перетаскиванием. **3**

Следующий шаг формулируйте максимально конкретно, чтобы не впасть в прокрастинацию, видя перед собой 20 задач «написать клиенту».

Не забудьте фиксировать задачи, встречи, созвоны и рассылки в CRM. Система не даст забыть о запланированном деле и вовремя о нем напомнит. Для этого просто нажмите на [Запланировать.](https://helpdesk.bitrix24.ru/open/5440417/)

Звучит слишком просто? У многих не сделано даже это. Общение с клиентами хаотичное, приоритетность отработки горячих клиентов нарушена — это влияет на количество денег в кассе.

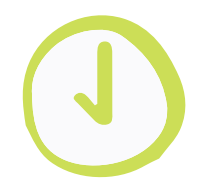

Подробнее о настройке CRM вы можете посмотреть в [записи](https://www.youtube.com/watch?v=ZeatEkpCtBs&feature=emb_logo)  [вебинара](https://www.youtube.com/watch?v=ZeatEkpCtBs&feature=emb_logo).

# **Принимаем оплату**

Всё, клиент готов заплатить. Что делать дальше?

Когда работаете с клиентом в мессенджере — не пытайтесь отправить его на сайт, чтобы оформить заказ и, уж тем более, не просите перевести деньги на карту (такая операция незаконна и банк может заблокировать счет).

Все эти действия снижают конверсию и увеличивают риск потерять клиента на этапе продажи. Старайтесь принимать оплату сразу в мессенджерах и социальных сетях. Есть два простых способа это сделать.

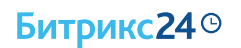

#### Принимаем оплату по SMS

Это возможно с помощью инструмента [CRM-магазин](https://helpdesk.bitrix24.ru/open/11274792) в Битрикс24.

**1 шаг**

Перейти в сделку, которая создалась автоматически при обращении клиента. Это можно сделать прямо из чата, нажав на крайнюю кнопку с тремя точками и выбрав «перейти в CRM».

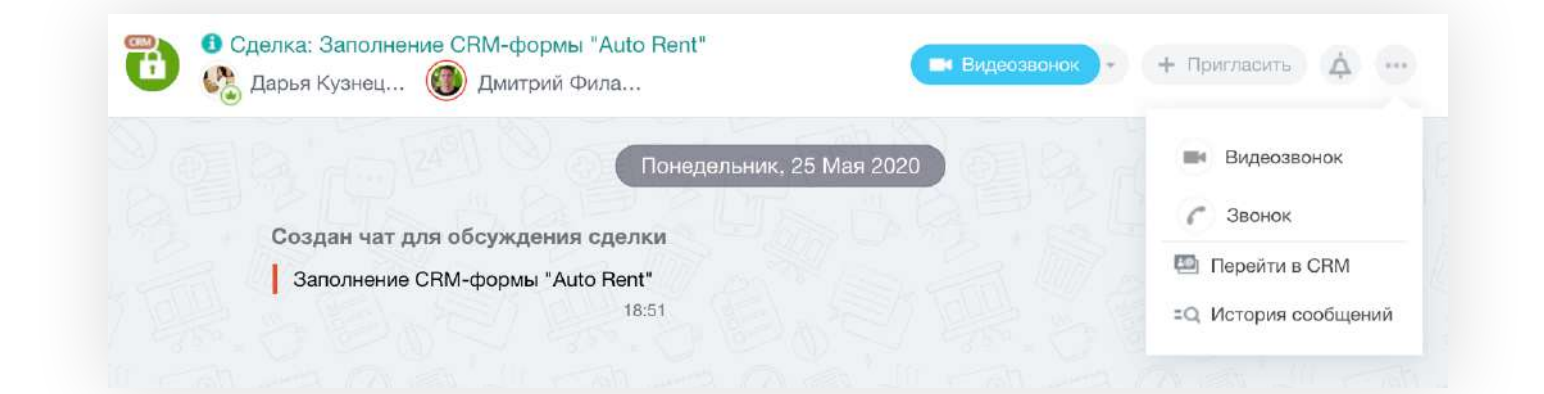

**2 шаг**

Перед вами откроется карточка сделки. Вам нужно найти и нажать кнопку «Принять оплату», она будет в самом первом блоке рядом с суммой.

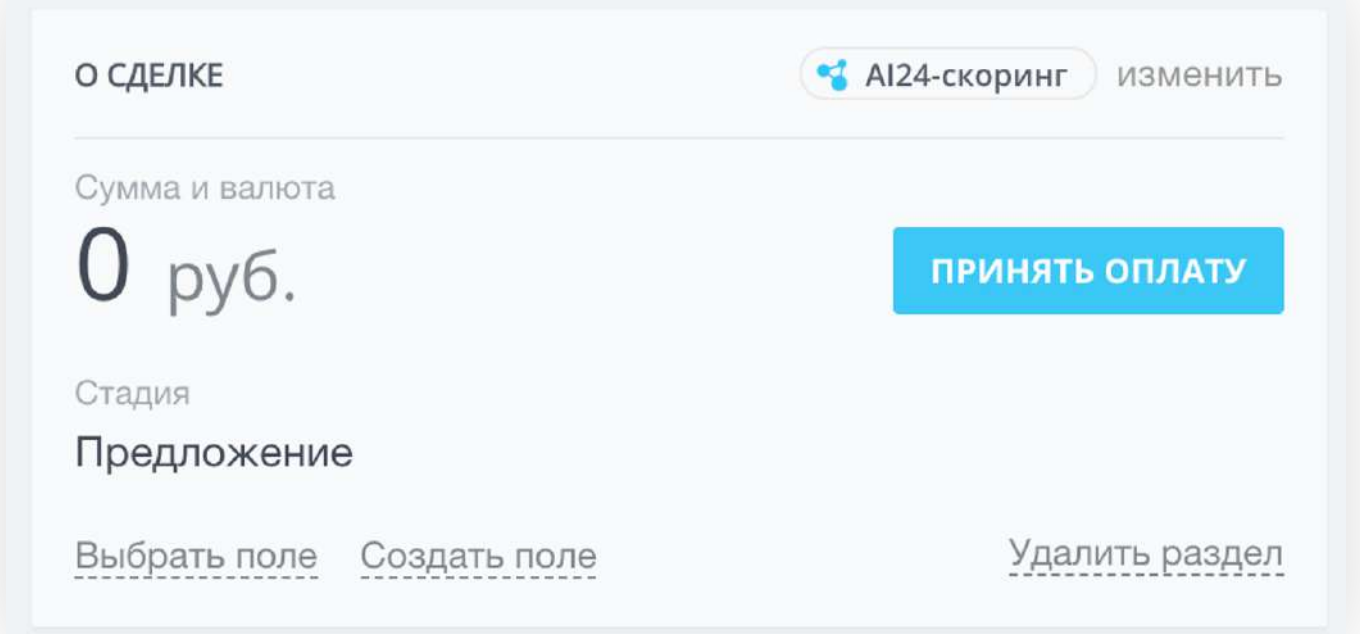

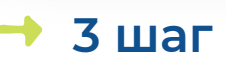

В открывшемся окне найдите блок «Выберите товары и услуги для оплаты». Здесь вы можете быстро добавить нужный товар вручную, либо из каталога. Укажите стоимость, количество и, если хотите, скидку.

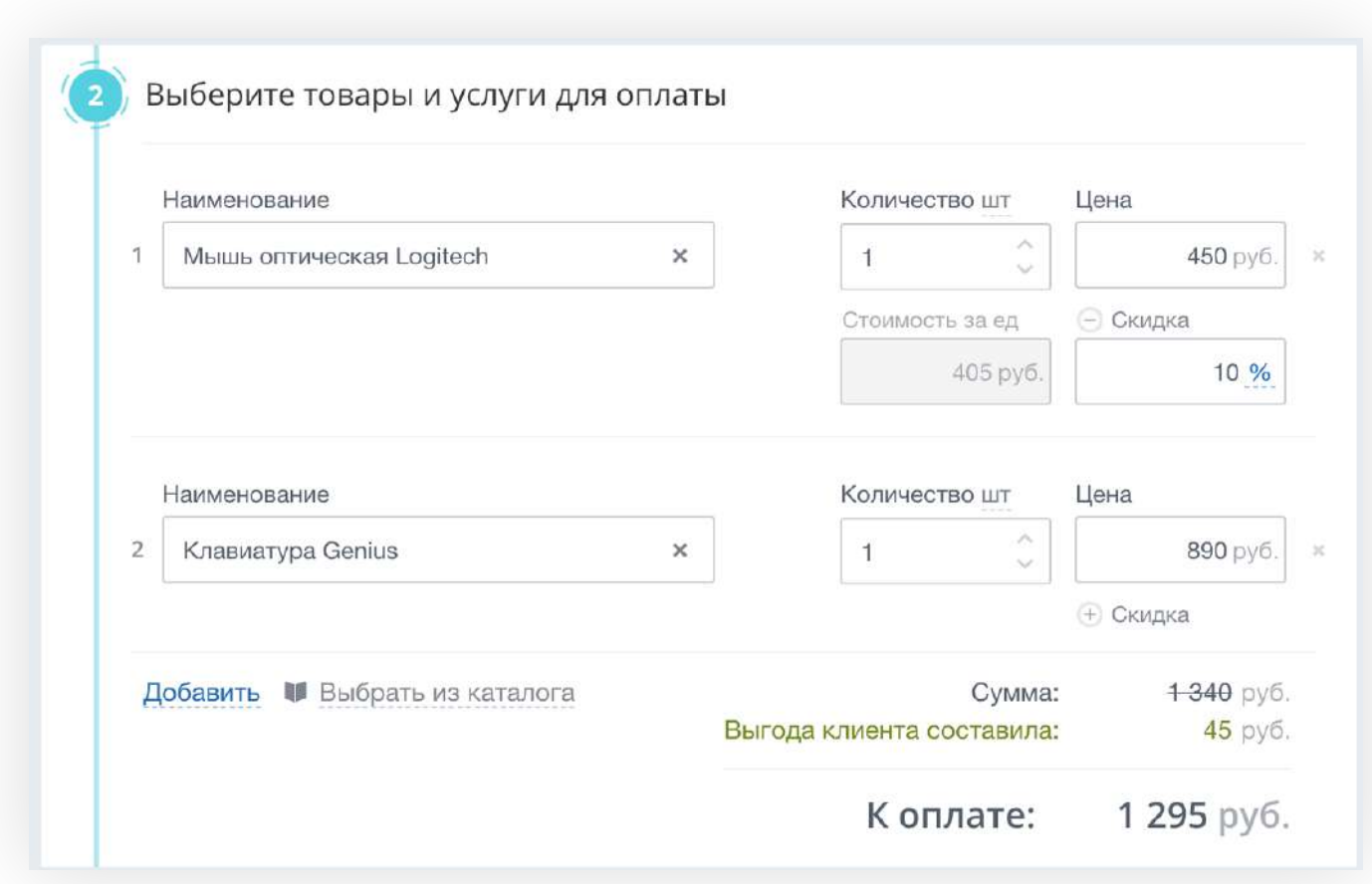

Выберите, на какую стадию переместить сделку после того, как заказ будет оплачен. Это поможет вам определить, какие из сделок уже оплачены, а какие «подвисли». **4 шаг**

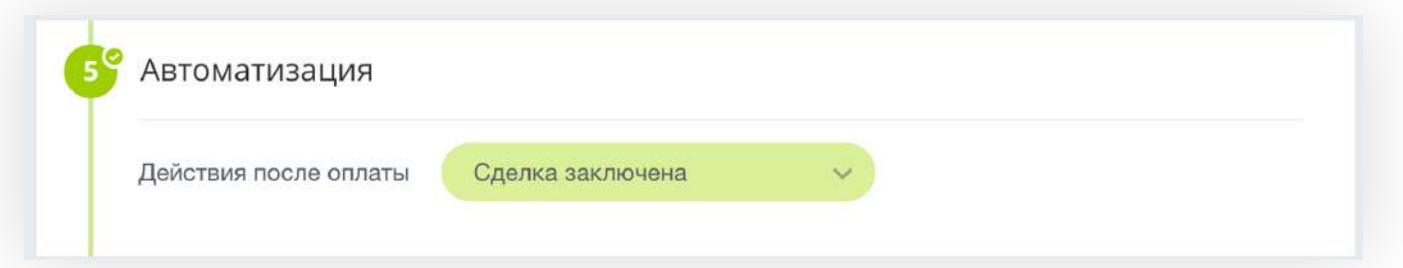

**5 шаг**

Нажмите кнопку Отправить. Сообщение со ссылкой на страницу заказа придет на телефон клиенту в виде смс. Клиент сможет быстро оплатить любым удобным для него способом. Подробно прочитать о том, как происходит оплата заказа, вы можете в статье [Как клиент оплачивает заказ](https://helpdesk.bitrix24.ru/open/11278264).

В процессе продажи важно не только договориться с клиентом об оплате, но и проконтролировать ее. В карточке сделки вы увидите всю необходимую информацию: когда было доставлено сообщение, какую платежную систему выбрал клиент и когда произвел оплату.

Например, если вы отправили клиенту ссылку на страницу с заказом, а он почему-то не оплатил — с ним можно сразу связаться и подтолкнуть к покупке.

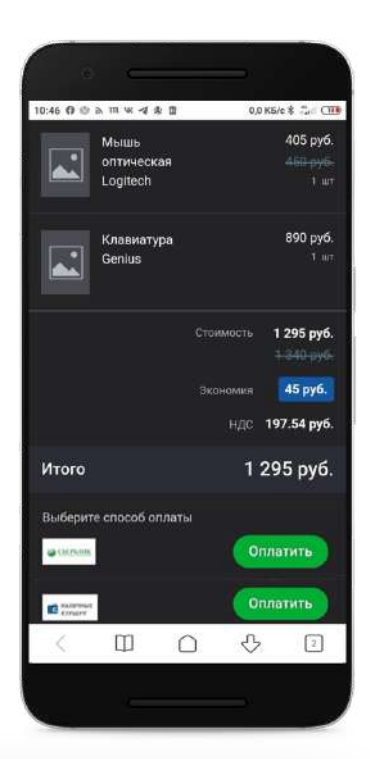

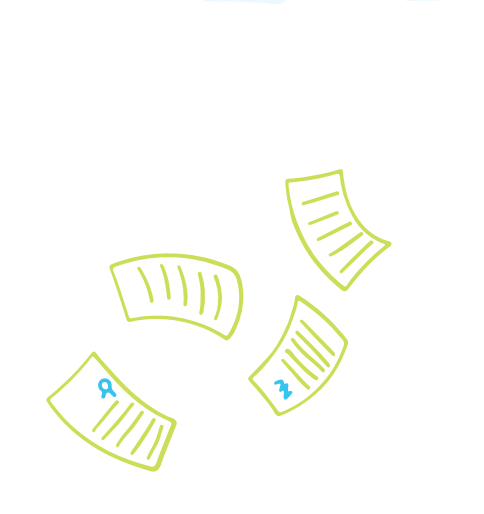

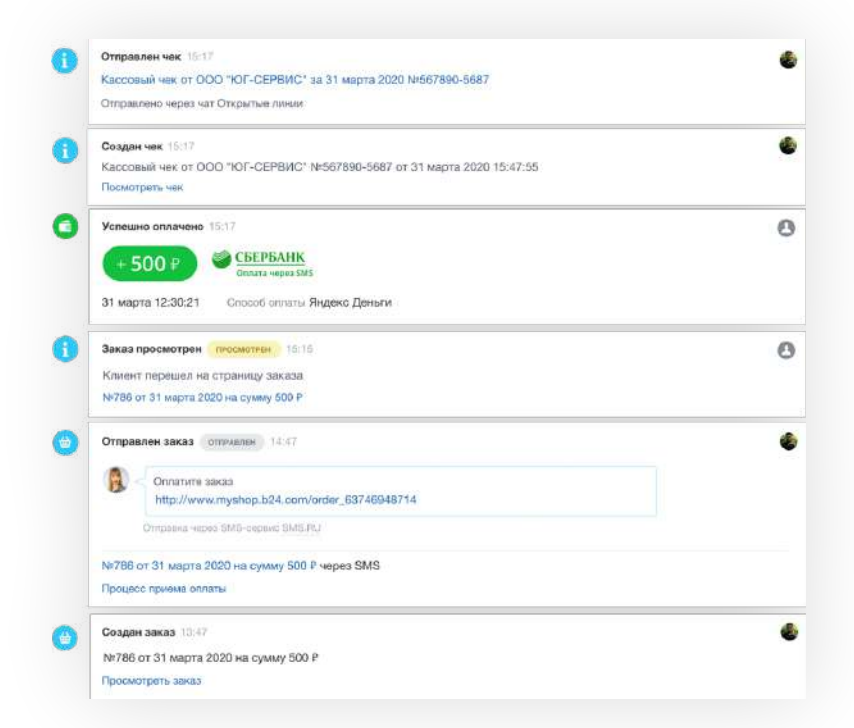

Это работает — клиент платит там, где это удобно ему! Даже если у вас нет никакой информации о клиенте, кроме номера телефона — вы можете отправить ссылку на страницу [оплату в SMS.](https://helpdesk.bitrix24.ru/open/11274792)

Перед началом использования CRM-Магазина необходимо совершить несколько шагов:

- Подключите смс-сервис, например [sms.ru](https://helpdesk.bitrix24.ru/open/6407131) **1**
- Настройте [платежные системы](https://helpdesk.bitrix24.ru/open/10460164/). Это способы, которыми клиент сможет оплатить заказ. **2**
	- Подключите [онлайн-кассу.](https://helpdesk.bitrix24.ru/open/11120562/) Вы должны предоставить клиенту чек после оплаты заказа. **3**

#### Принимаем оплату в переписке

Если по вам не удалось взять у клиента номер телефона, вы можете оформить заказ и принять оплату в переписке.

Для этого в чате Битрикс24 нажмите на кнопку [Продажи в чате.](https://helpdesk.bitrix24.ru/open/9607511/) Найдите вкладку Принять оплату, добавьте нужные товары, скидку и отправьте клиенту.

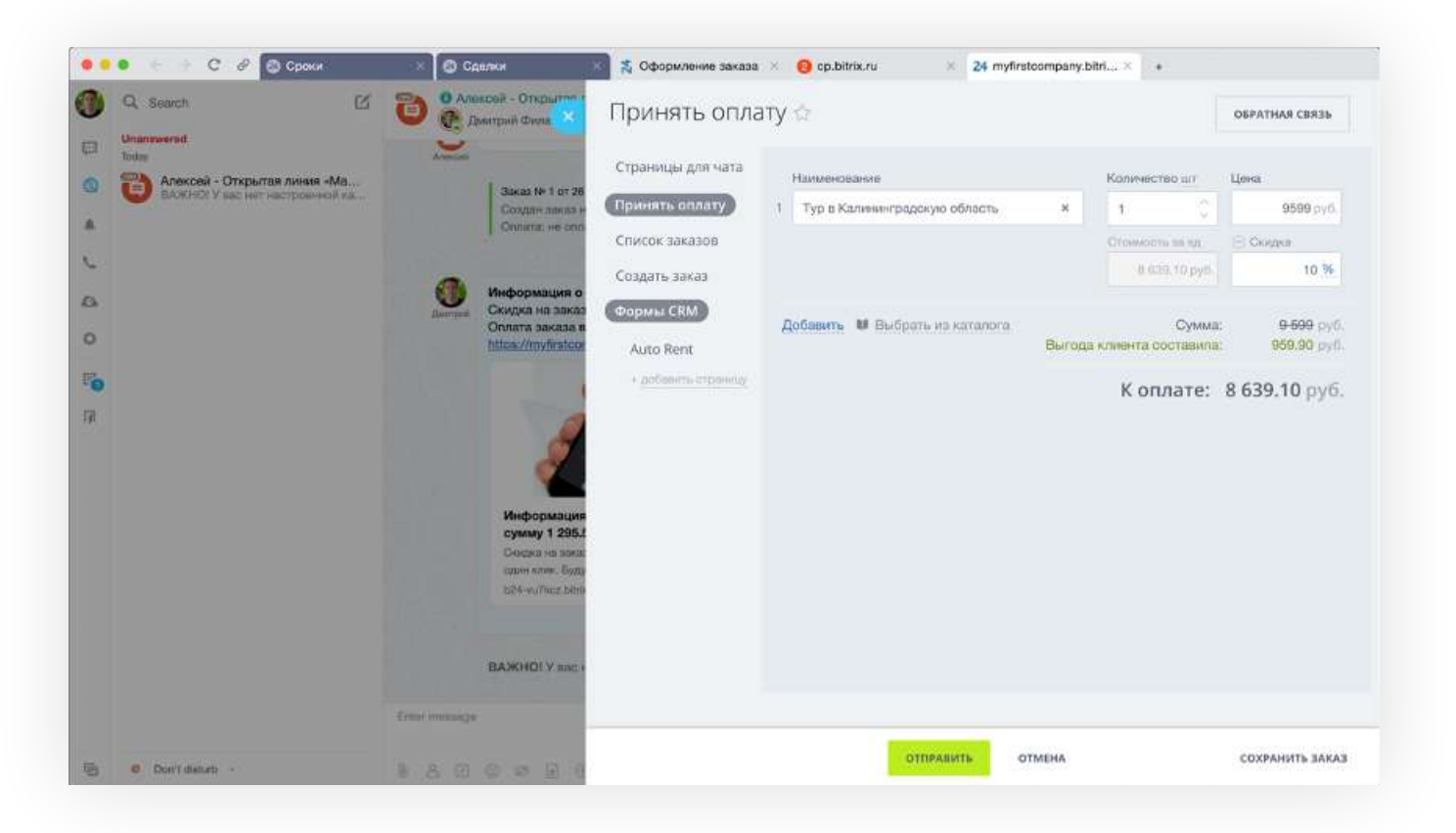

Автоматически сформируется страница с описанием товара, суммой и вариантами оплаты. Клиенту просто нужно перейти по ссылке и выбрать удобный для него способ оплаты. Это быстро и удобно, особенно для покупки со смартфона.

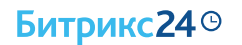

Конечно, чтобы начать продавать в мессенджерах, необходимо сперва подключить платежные системы и онлайн-кассу. Это несложно, но требует некоторого времени. Настроить работу можно в разделе Центр продаж. Как это сделать, читайте на [странице поддержки](https://helpdesk.bitrix24.ru/open/10460164/) или смотрите [обучающий вебинар.](https://www.youtube.com/watch?v=vJN-fRVhwPg&feature=emb_logo)

## **Сервисные касания для повторных продаж**

Клиенты хотят внимания. Большинство компаний забывают про клиента после того, как взяли деньги. Предлагаю такую двухходовку, которая формирует лояльность и дает отстройку от конкурентов.

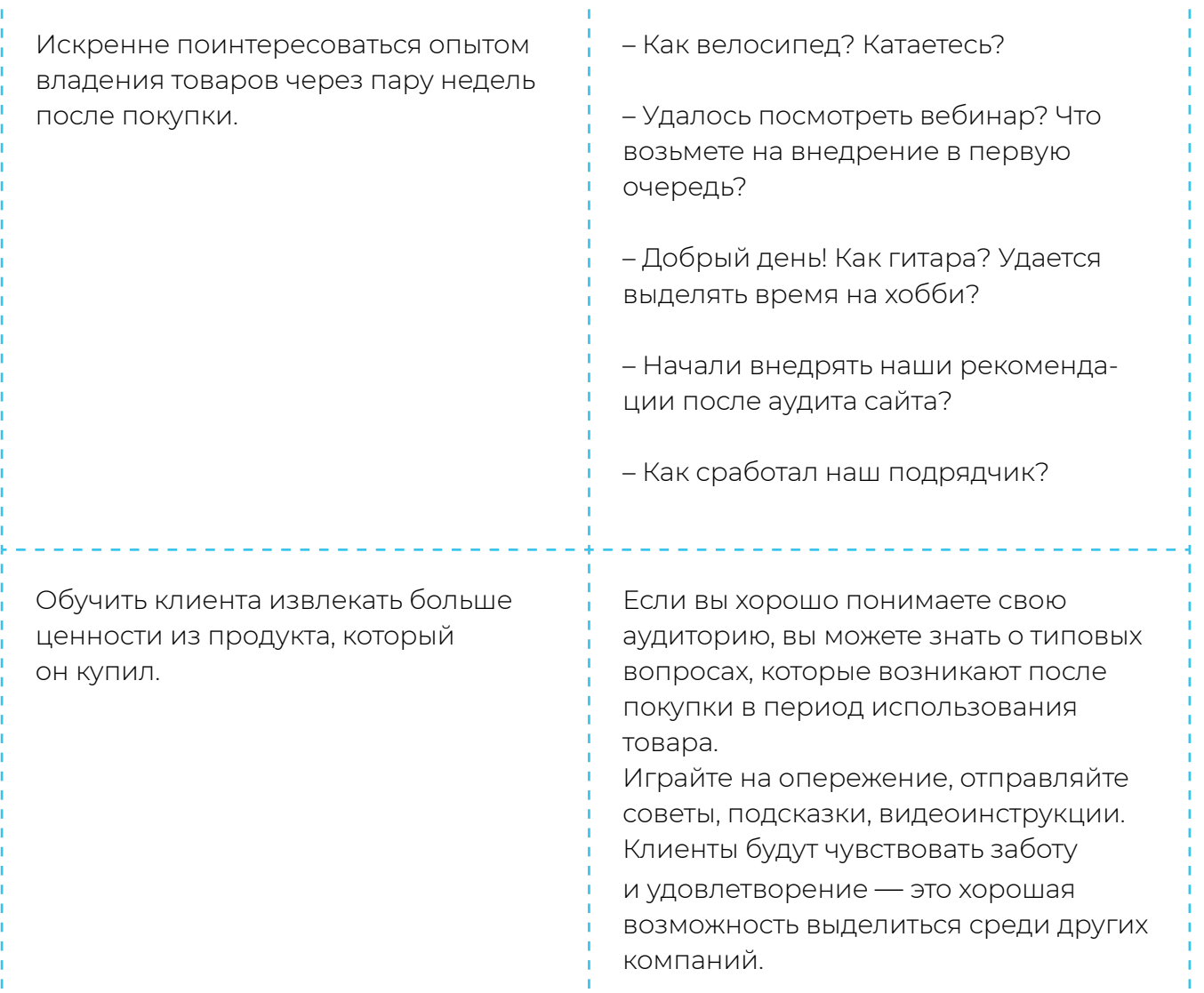

Чтобы понять кому, что и когда можно отправлять, необходимо [сегментировать клиентскую базу](https://helpdesk.bitrix24.ru/open/10576844/). И чем больше вы знаете о покупательских предпочтениях клиентов, тем лучше.

Сегменты можно создавать практически по любым параметрам. Главное, чтобы они были зафиксированы в CRM-системе. Это может быть стандартная сортировка (например, по полу, возрасту или дате рождения) или более сложная(вроде даты последней покупки или приобретение определенного товара).

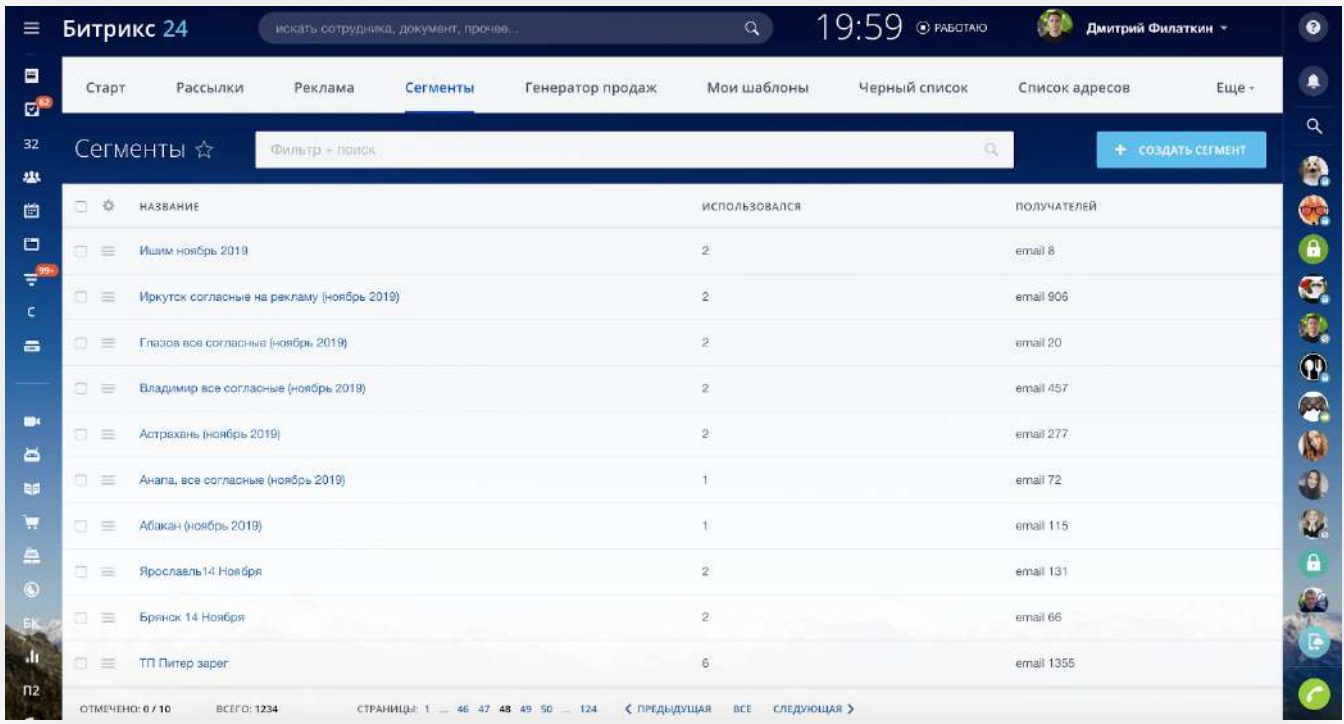

Чтобы выделить определенную группу клиентов, нужно перейти в [раздел CRM-маркетинг](https://helpdesk.bitrix24.ru/open/10437776/) в « Битрикс24» и найти вкладку Сегменты. Там уже есть готовые шаблоны сегментов, но вы можете создавать и собственные.

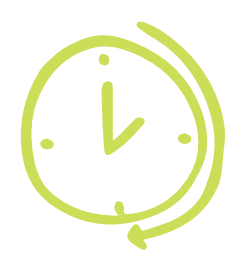

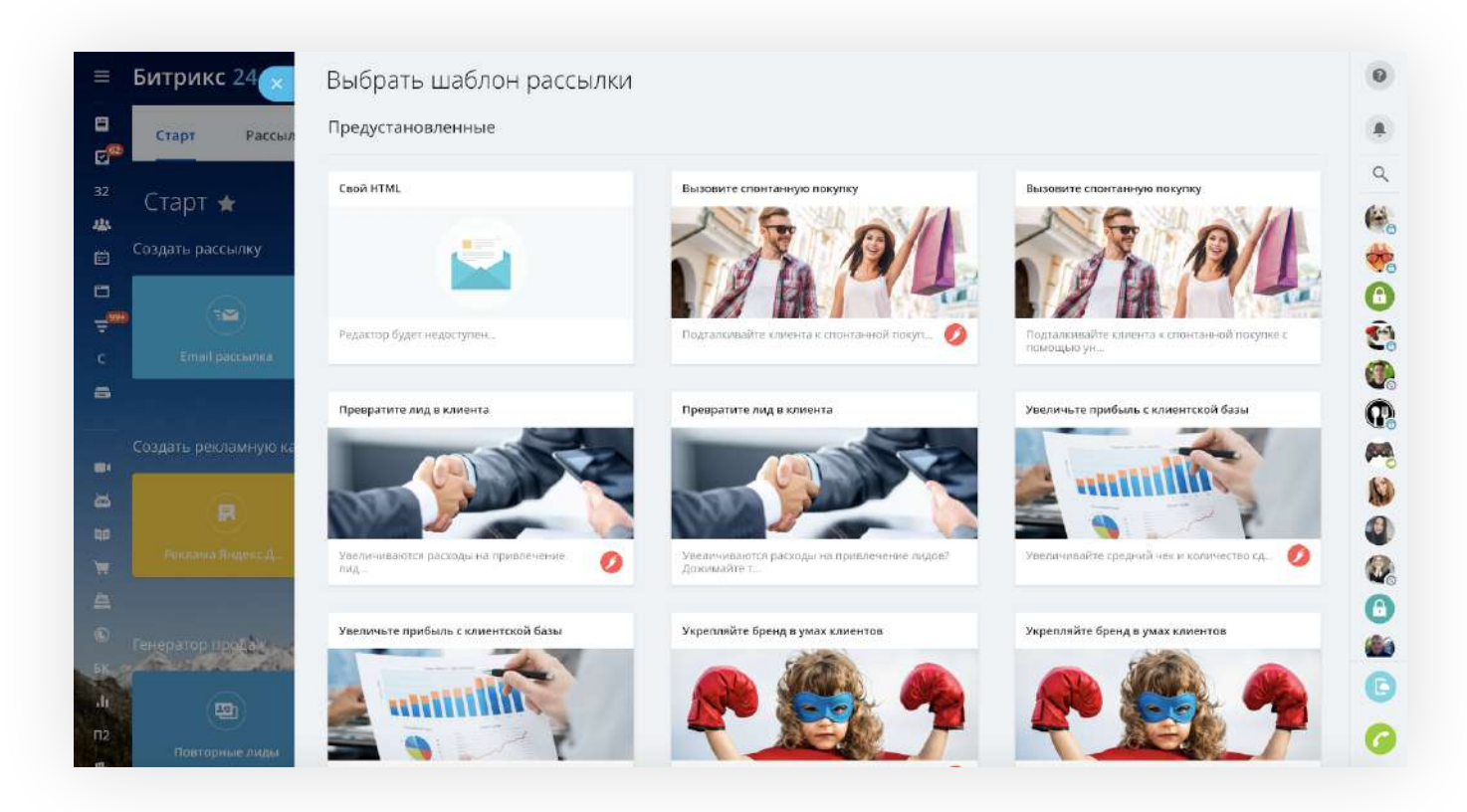

После того, как сегмент создан, [сделайте по нему рассылку](https://helpdesk.bitrix24.ru/open/10840210/) с какой-то полезной для него информацией или спецпредложением.

Например, если вы продали клиенту зимние шины, то через несколько месяцев можно с ним снова связаться и предложить переобуться на летнюю резину. Если вы продаете онлайнкурсы, можно выделить группу людей, интересующихся темой, чтобы предложить им записаться на новый курс и дать скидку постоянного клиента.

Подробнее о маркетинге клиентской базы и повторных продажах смотрите в [обучающем вебинаре](https://www.youtube.com/watch?v=FpBL5P8g3dw&feature=emb_logo).

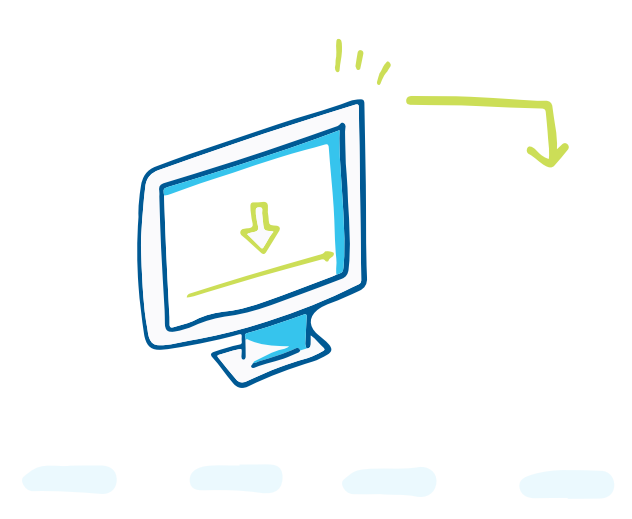

## **Шаблоны — благо, но используйте их вдумчиво**

Шаблонизируйте типовые «вопросы-ответы» для ускорения обработки клиентов.

Добавьте заготовки ответов в чат «Битрикс24» и во время диалога просто выбирайте нужные варианты из списка.

Чтобы добавить свой первый быстрый ответ, нажмите на иконку рядом с отправленным сообщением и выберите пункт Сохранить как быстрый ответ, или же заранее пропишите все варианты, нажав +.

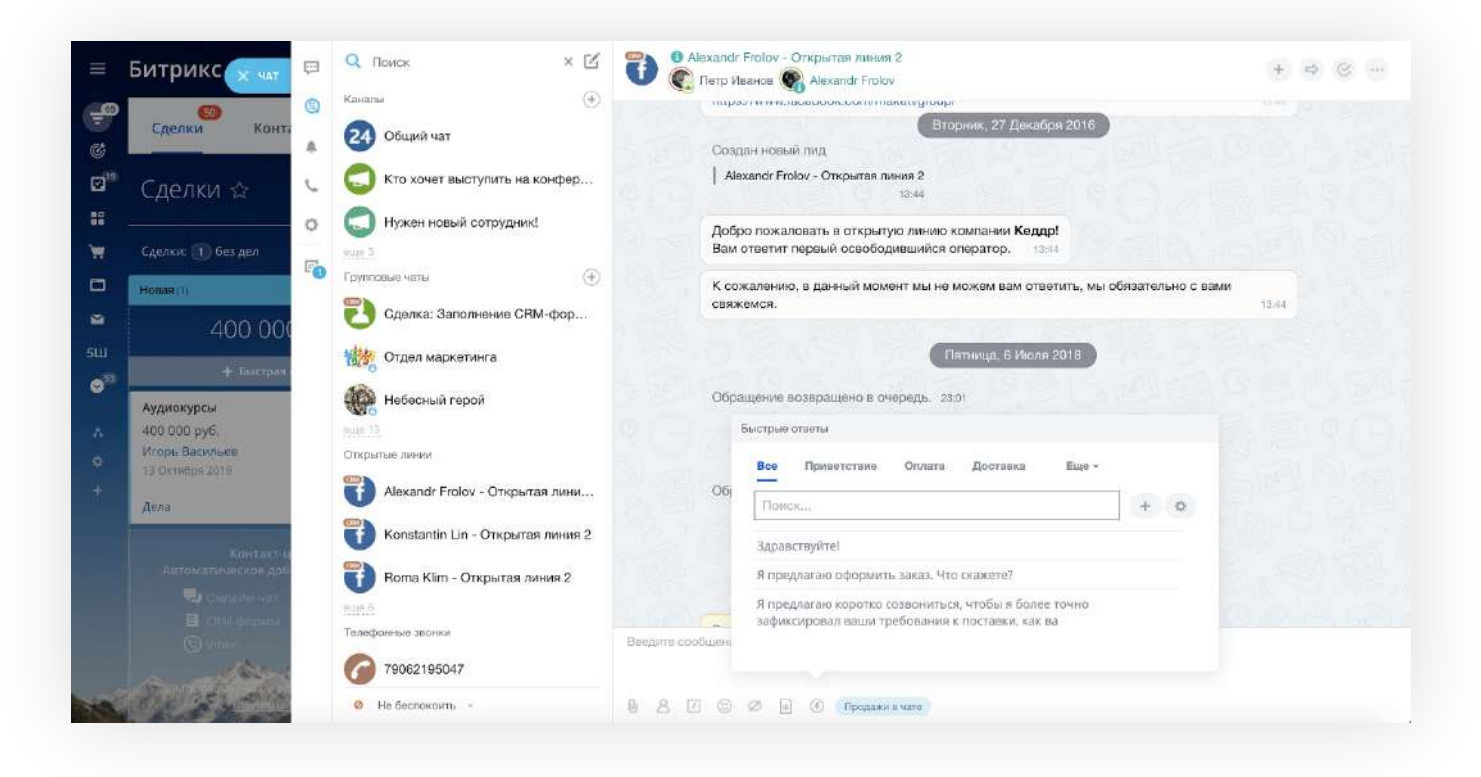

[Создавайте странички](https://helpdesk.bitrix24.ru/open/9604717/) с готовыми ответами на типовые вопросы. Например, «Как к вам проехать?», «Как оплатить заказ?», «Чем занимается ваша компания?». Страницы уже адаптированы для смартфонов и отлично подходят для переписки.

Но будьте внимательны! Иногда недостаточная персонализация вызывает ощущение «меня не слышат». Это может стать барьером в принятии решения.

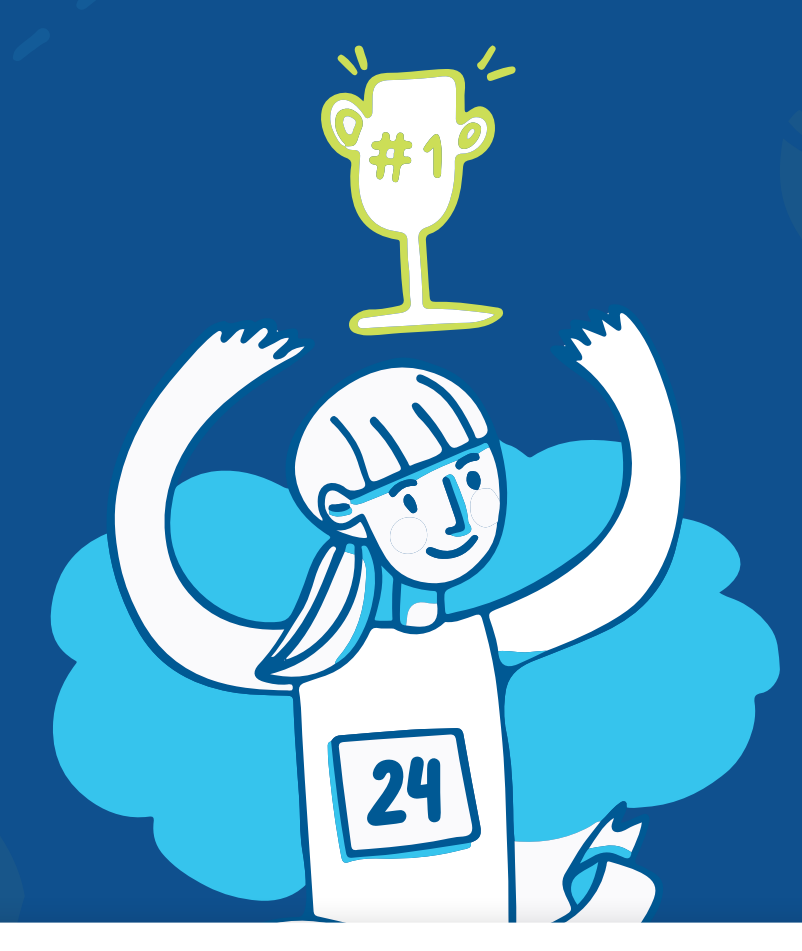

# **Успехов в продажах!**

### **Битрикс24 помогает бизнесу работать**

Бесплатно. Неограниченно. Онлайн.

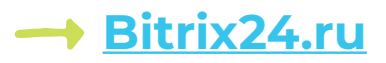

### Виталий Говорухин

<https://facebook.com/vgovorukhin> <https://v-govorukhin.ru> [Телеграм-канал «Продажи в переписке»](https://t-do.ru/money_from_text)